# Föreläsning 4

DD2390 Internetprogrammering 6 hp

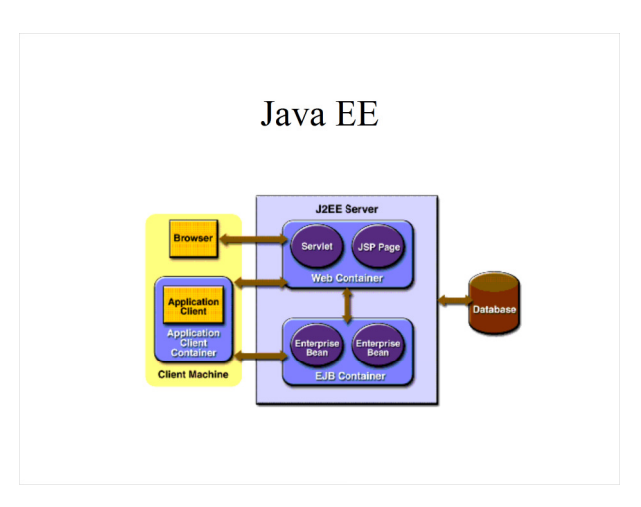

### Innehåll

- Java EE konceptuell översikt
- Finns ett flertal implementationer
- Konfigurering av Tomcat
	- web-moduler
	- ejb-moduler(\*)
	- applikationer

## Java EE 7 subAPI

- Viktigaste:
	- Servlet API 3.1
	- Java Server Pages (JSP 2.3) (del av Servlet API)
	- Java Server Faces (JSF 2.2)
	- Java Server Pages Standard Tag Library (JSTL 1.2)
	- Enterprise Java Beans (EJB 3.2)
	- Java Persistence API (JPA 2.1)
	- Ett flertal till...
- Senaste version EE 7

### Java EE

- Ett samlingsnamn för ett flertal olika subAPI:n med gemensam nämnare att de lämpar sig för **Enterprise applikation**er där en sådan kännetecknas av:
	- hög belastning (många samtidiga klienter)
	- "komponentbaserat" vilket innebär att en applikation är uppdelad i flera fristående moduler som kommunicerar med varandra. Dessa logiska skikt underlättar underhåll.
	- klustringsmöjligheter

### Java EE

- Enterprise applikationer använder sig också frekvent av följande från Java SE:
	- Remote Method Invokation (RMI)
	- Java Naming and Directory Interface (JNDI)
	- Java Database Connectivity (JDBC)

### Servlet / JSP

- En (HTTP)Servlet är en klass dedikerad åt att hantera (HTTP)Request:s, behandla dessa och sedan generera (HTTP)Response:s
- JSP-kod anges i filer med ändelsen .jsp
- .jsp-filer är .(x)html-filer med inbäddad javakod
- .jsp-filer översätts först till Servlet:ar (som sedan kopileras och exekveras)

#### Apache Tomcat 8

- En applikationsserver är den middleware motor som man kör sina Java EE-applikationer på.
- Tomcat är endast en servletcontainer (med webserver) och inte en full Java EE-server.
- En webserver ingår alltid i produkten men kan även agera middleware mot klienter genom andra protokoll än http. Detta tas dock inte upp i denna kurs.

### JavaBean

- Definieras som en "vanlig" Javaklass med följande egenskaper
	- publik konstruktor utan argument
	- set:er och get:er metoder för samtliga instansvariabler
	- POJO (Plain Old Java Object)

### Installation

- Tomcat finns i labkatalogen på kurshemsidan som en .zip-fil, spara denna i roten på er hemkatalog, skriv sedan i en unixterminal:
	- "unzip apache-tomcat-8.0.18.zip"
	- "mv apache-tomcat-8.0.18 tomcat"
	- $-$  "chmod  $-R$  700 tomcat"
	- "cd tomcat/bin/"
	- "./startup.sh"
	- http://localhost:1234
	- "./shutdown.sh"
- Döp gärna om katalogen till endast "tomcat"

### Enterprise JavaBeans (EJB)

- Erbjuder databeständighet (persistens) och distribution av objekt.
- Persistensen uppnås genom att EJB:n kan speglas i en databas, d v s:
	- skapa objekt => SQL-INSERT
	- ändraobjekt => SQL-UPDATE
	- radera objekt => SQL-DELETE
- Distributionen uppnås genom att EJB:n kan anropas via RMI i t e x ett serverkluster.
- EJB != JavaBean !!!

#### Konfigurering

• I appservrar används xml för konfigurering där en del xml-filer är Java EE-specifika och andra är applikationsserverspecifika. Vi ska främst beröra de EE-specifika.

### HTTP-port

- Om ni tänkt att köra mot csc:s fjärrinloggningsserver (u-shell.csc.kth.se) måste ni tänka på att köra mot en annan port än 8080, annars får ni portkonflikt med andra studenter.
- Editera tomcat/conf/server.xml och byt ut de två förekomsterna av 8080 mot något annat (max 65535).

### WEB-moduler

- Körs under servletcontainern (=tomcat)
- En webmodul består av
	- .jsp-filer,.(x)html-filer,.css-filer
	- .class-filer
		- Servlets
		- JavaBeans
		- Tagklasser (berörs ej i kursen)
	- .jar (importerade klasser under /lib/)
	- Konfigurationsfilen web.xml

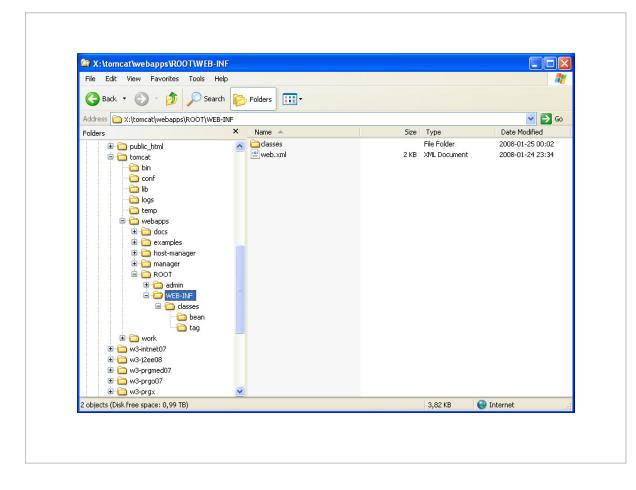

### EJB-moduler

- Körs under EJB-containern
- En ejb-modul består av – .class-filer
	- Själva EJB:n
	- Konfigurationsfilen ejb-jar.xml
- ! **OBS! Tomcat saknar ejb-modul**

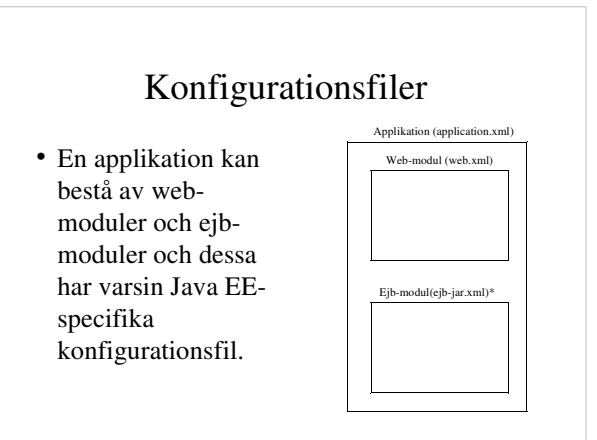

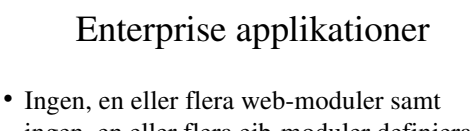

- ingen, en eller flera ejb-moduler definierar en enterprise applikation.
- Något av ovanstående måste givetvis ingå!!!

#### Filtyper för arkiv

- *.jar* (Java ARchive) = zip med .class-filer
- *.war* (Web ARchive) = zip av en web-modul
- *.ear* (Enterprise ARchive) = zip av .war + ejbmodul
- Fördelen med denna hantering är att man får en paketering av applikationen som man kan "droppa" på en annan applikationsserver. Detta kallas att driftsätta applikationen ("deploy").

### JDBC

- Applikationsservern kan ansluta mot samtliga databaser som det finns en JDBC-drivrutin till
- Denna måste laddas ned, följer ej med Tomcat – http://www.mysql.com/
	- http://dev.mysql.com/downloads/connector/j/
	- Plocka ur zip-filen ut
	- mysql-connector-java-5.1.\*\*-bin.jar – och placera den sedan under tomcat/lib/

### Kompileringsfil

- UNIX: Skapa en fil "compile.sh" under "tomcat/bin" som innehåller en enda lång javac-rad som samkompilerar alla .java-filer i hela er applikation.<br>– #!/bin/sh
	-
	- set tomcatpath=\$HOME/tomcat/lib set webapppath=\$HOME/tomcat/webapps/ROOT/WEB-INF/classes
	-
- javac -cp \$tomcatpath/servlet-api.jar \$webapppath/\*.java \$webapppath/bean/\*.java Windows: Skapa en fil "compile.bat" under "tomcat/bin" som innehåller en enda lång javac-rad som samkompilerar alla .java-filer i hela er applikation. set JAVA\_HOME=C:\Program Files\Java\jdk1.6.0\_04
	-
	-
	-
- set tomcatpath=X:\tomcat\lib<br>
 set webapppath=X:\tomcat\\ubbapps\ROOT\WEB-INF\classes<br>
 javac -cp %tomcatpath%\servlet-api.jar %webapppath%\\*.java<br>
%webapppath%\bean\\*.java<br>
 Observera att ni måste byta ut sökvägarna

### JDBC (context.xml)

Tomcat-specifik konfigurationsfil. <Resource name="jdbc/db" auth="Container" type="javax.sql.DataSource" username="root" password="\*\*\*\*\*" driverClassName="com.mysql.jdbc.Driver" url="jdbc:mysql://localhost:3306/test " maxActive="8" maxIdle="4"/>

### /lib/-kataloger

- Används för att importera .jar-filer, ofta jdbcdrivrutiner eller t e x JFreeChart för att få tillgång till ett grafritningsAPI.
- Dessa finns på ett flertal platser i filträder och var de placeras är viktigt. De vanligaste är tillhörande: – Servern som helhet, d v s gäller samtliga applikationer
	- som körs på servern.
	- en applikation => tillgänglig i hela applikationen
	- en web-modul => tillgänglig i i web-modulen
	- ejb-modulen => tillgänglig i ejb-modulen

### JDBC (web.xml)

<resource-ref> <res-ref-name> jdbc/db </res-ref-name> <res-type> javax.sql.DataSource  $\zeta$ res-type $>$  $rac{\text{arrows}}{2}$  Container </res-auth> </resource-ref>

### Första exemplet

import java.io.\*; import javax.servlet.http.\*;

public class HelloWorld extends HttpServlet {

 public void doGet(HttpServletRequest request,HttpServletResponse response) throws IOException{ PrintWriter out = response.getWriter(); out.println("Hello, world!"); out.close(); }

## Färdigkonfigurerad tomcat.zip

- ! /bin/compile.sh (kompileringsfil)
- ! /conf/server.xml (för att byta port, t ex 1234)
- 
- ! /webapps/ROOT/WEB-INF (katalog)
- ! /webapps/ROOT/WEB-INF/classes (katalog för Servlet:ar)
- ! /webapps/ROOT/WEB-INF/classes/bean (katalog för JavaBönor)
- $\bullet$  /webapps/ROOT/WEB-INF/web.xml  $\hspace{1cm}$  (Konfig av Servlet)

! /conf/context.xml (Konfig av JDBC, **ni måste ändra**) ! /lib/ mysql\*\*\*\*.jar (JDBC-drivrutin)

#### ! /webapps/ROOT/WEB-INF/HelloWorld.java(HelloWorld i Servlet-form)

#### web.xml

<servlet>

}

<servlet-name>smurf</servlet-name> <servlet-class>HelloWorld</servlet-class> </servlet>

<servlet-mapping>

<servlet-name>smurf</servlet-name>

<url-pattern>/HelloWorld</url-pattern>

</servlet-mapping>

### Sammanfattning

- Under laborerandets gång: 1. Se till att du använder Java SE 7 (module add openjdk).
	- 2. ./compile.sh (ersätter javac) 3. ./startup.sh (ersätter java)
	- 4. http://localhost:1234 (läs ev felmeddeande)<br>5. /shutdown sh
	- 5.  $\int$ shutdown.sh
	- $\Rightarrow$  2.
- Ni behöver inte starta om servern när ni ändrat .jsp-filer, de kompileras "live"
- OBS!!! Glöm ej punkt (5) innan ni loggar ut, annars ligger en javaprocess kvar och blockerar portar för nästa grupp.